# **Weber State Virtual Lab**

Installing Citrix Workspace on Chrome

## **Weber State Virtual Lab**

### Installing Citrix Workspace on Chrome

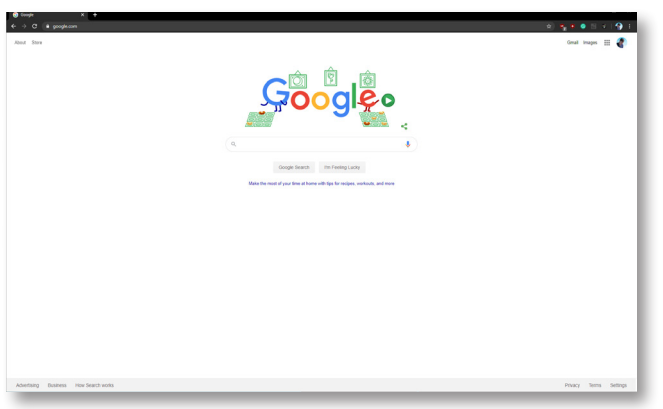

Open Google Chrome

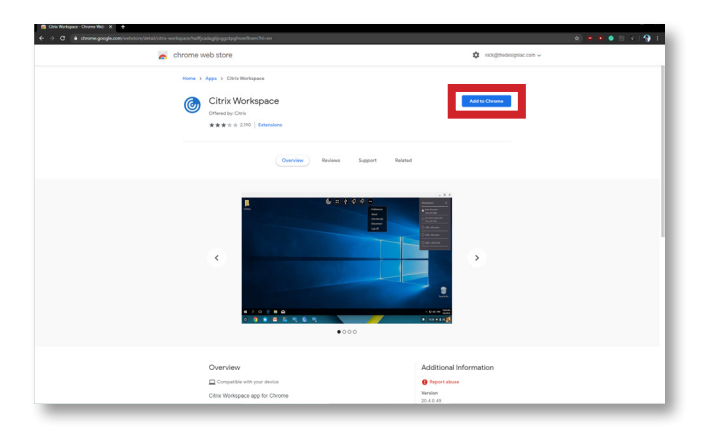

Go to [the Chrome Webstore Workspace](https://chrome.google.com/webstore/detail/citrix-workspace/haiffjcadagjlijoggckpgfnoeiflnem?hl=en) and select Add to Chrome

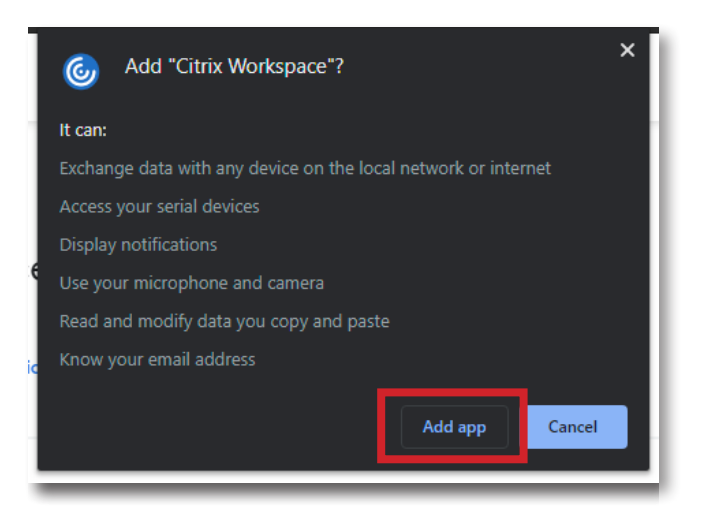

Select Add App

## **Weber State Virtual Lab**

#### Installing Citrix Workspace on Chrome

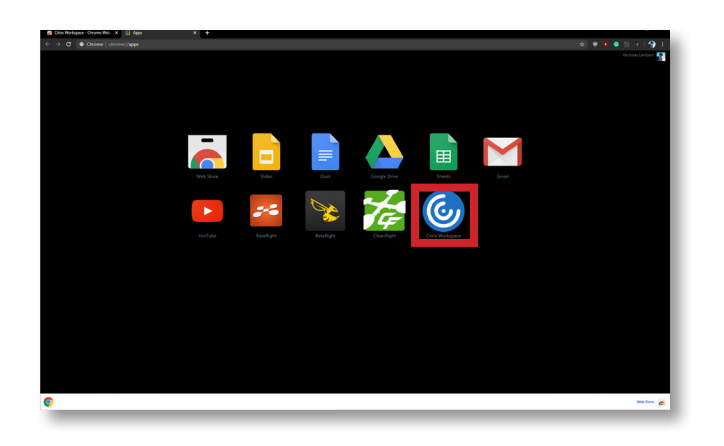

Open the Citrix Workspace App in Chrome

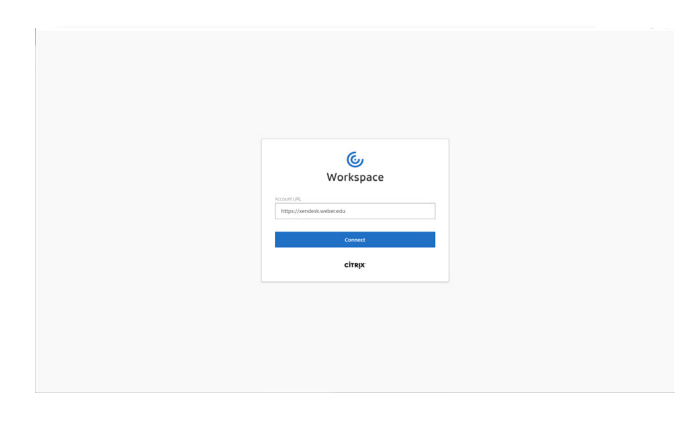

Enter '<https://virtuallab.weber.edu> as the Account URL and select Connect

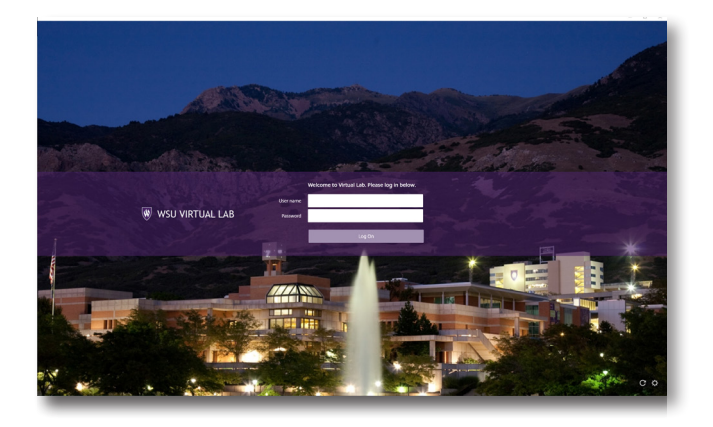

Input your Weber State User Name and Password